## CLM Licensing Procedure QuickStart Guide Offline License Activation

Once the Entitlement ID is received, the following steps have to be taken to activate, return, or update the Entitlement offline:

- On a computer or other device with an Internet connection, request a .clmstart file. Send the request to
   activation@hexagon.com. The subject of the email can be empty, but the body must contain the Entitlement ID
   string. When the .clmstart file is received, transfer it to a portable storage device to the offline PC where the
   software needs to be activated.
- 2. On the PC being licensed, start the CLM Licensing tool using the appropriate desktop shortcut created during the installation of the Hexagon software product (PC-DMIS, DataPage+, etc.): "CLM Admin" for Node Locked Licenses or "CLM Admin Server" for Floating Licenses.
- 3. Click the Offline License Transfer option in the middle of the CLM dialog.

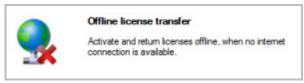

4. On the next screen, click Activate Licenses.

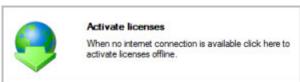

5. In the top-center of the next screen, click **Browse** and navigate to where the .clmstart file is located. Click it, and then click **Create Request** found in the lower-right of the dialog.

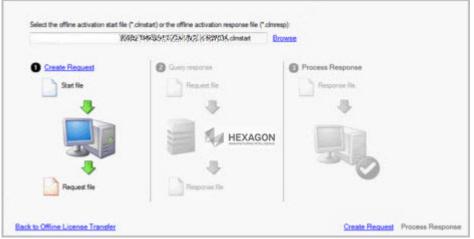

- 6. When the request has been processed, click **Save Request** found in the lower-right of the next dialog. The file has a .clmreg extension, and is in the same location as the .clmstart file. It is needed to get the .clmresp file.
- 7. Send the generated .clmreq file to <a href="mailto:activation@hexagon.com">activation@hexagon.com</a>. The body of the email must contain the license EID and the .clmreq file must be attached. A reply email from Hexagon is sent back to you with the .clmresp file. Copy it back to the PC being licensed.
- 8. On the offline PC being licensed, start up the appropriate CLM tool described in Step 2 above, and click **Offline** License Transfer.
- 9. Click **Activate Licenses** from the next dialog.
- 10. Click **Select Response** in the lower-right, and browse to the .clmresp file. Click the file to select it, and then click **OK**. The software processes the .clmresp file and performs the license activation.

**Note:** See the CLM topic "Troubleshooting Offline Activation issues" if you have problems during this process. The license is activated. Your Hexagon software application can be started and used.